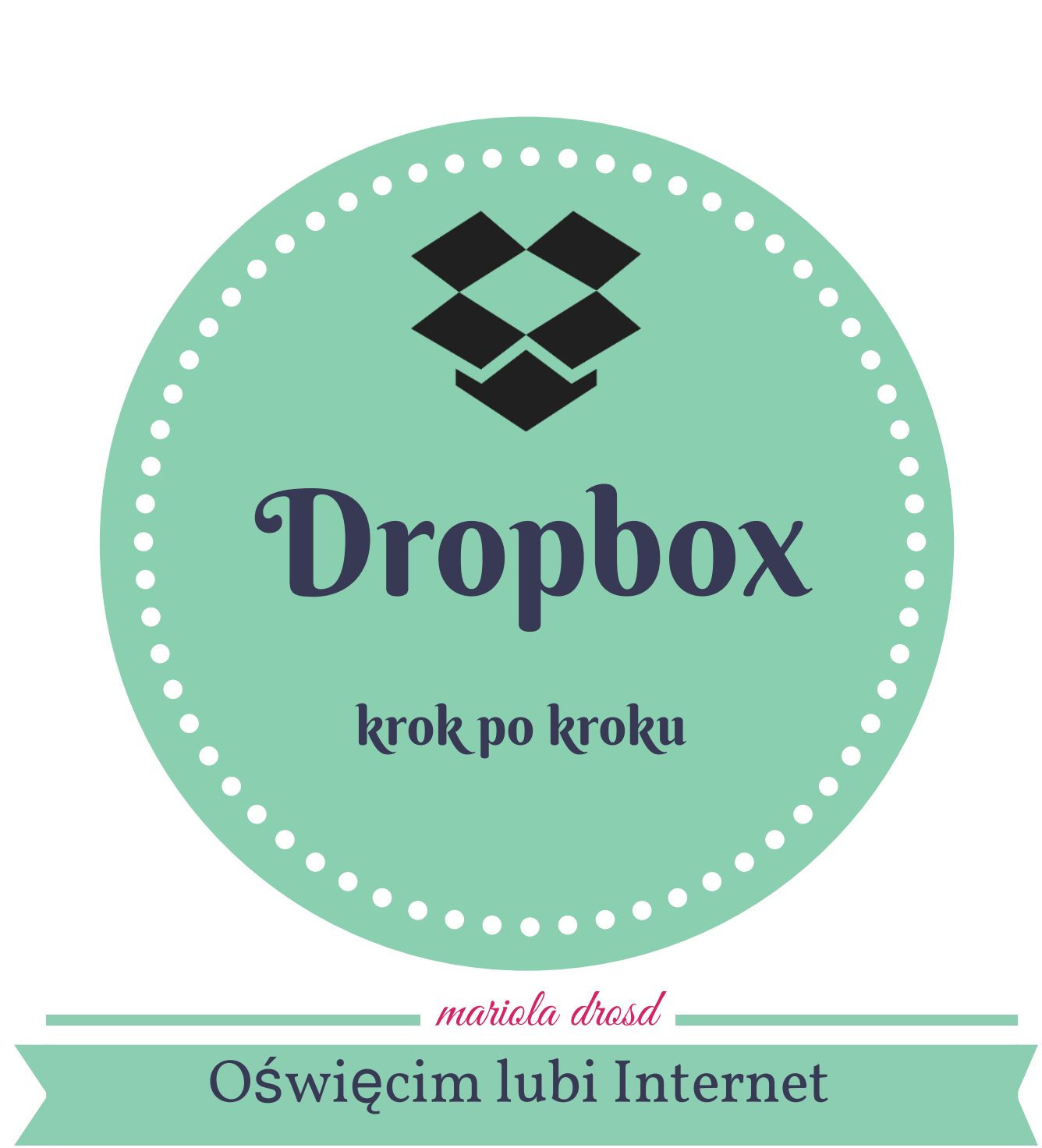

więcej na: www.oswiecimlubiinternet.wordpress.com

Dropbox to wirtualna chmura, pudełko (dlatego "box "), w którym możesz przechowywać różnego rodzaju pliki: dokumenty, filmy, czy też filmy video. Jak każde pudełko ma ograniczoną pojemność - 2GB - tak naprawdę to dużo!

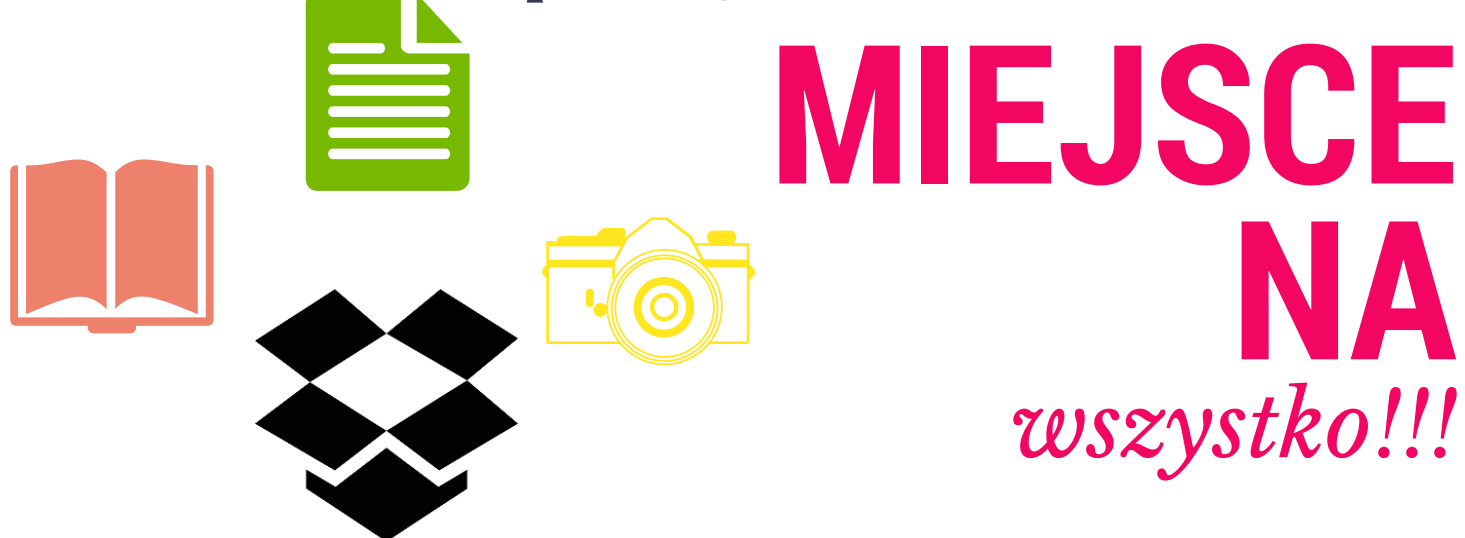

Gdy umieścisz coś na dropbox masz dostęp do plików z każdego miejsca na świecie, możesz użyć do tego komputera, tableta i smartphone.

>>>>>>>>>>>>>>>>>>>>>>>>>>>>>>>>>

**MIEJSCE DLA** *wszystkich!!!*

By korzystać z Dropboxa należy wejść na stronę: www.dropbox.com lub wpisać w google "dropbox ".

## Gdy otworzysz stronę dropbox zobaczysz:

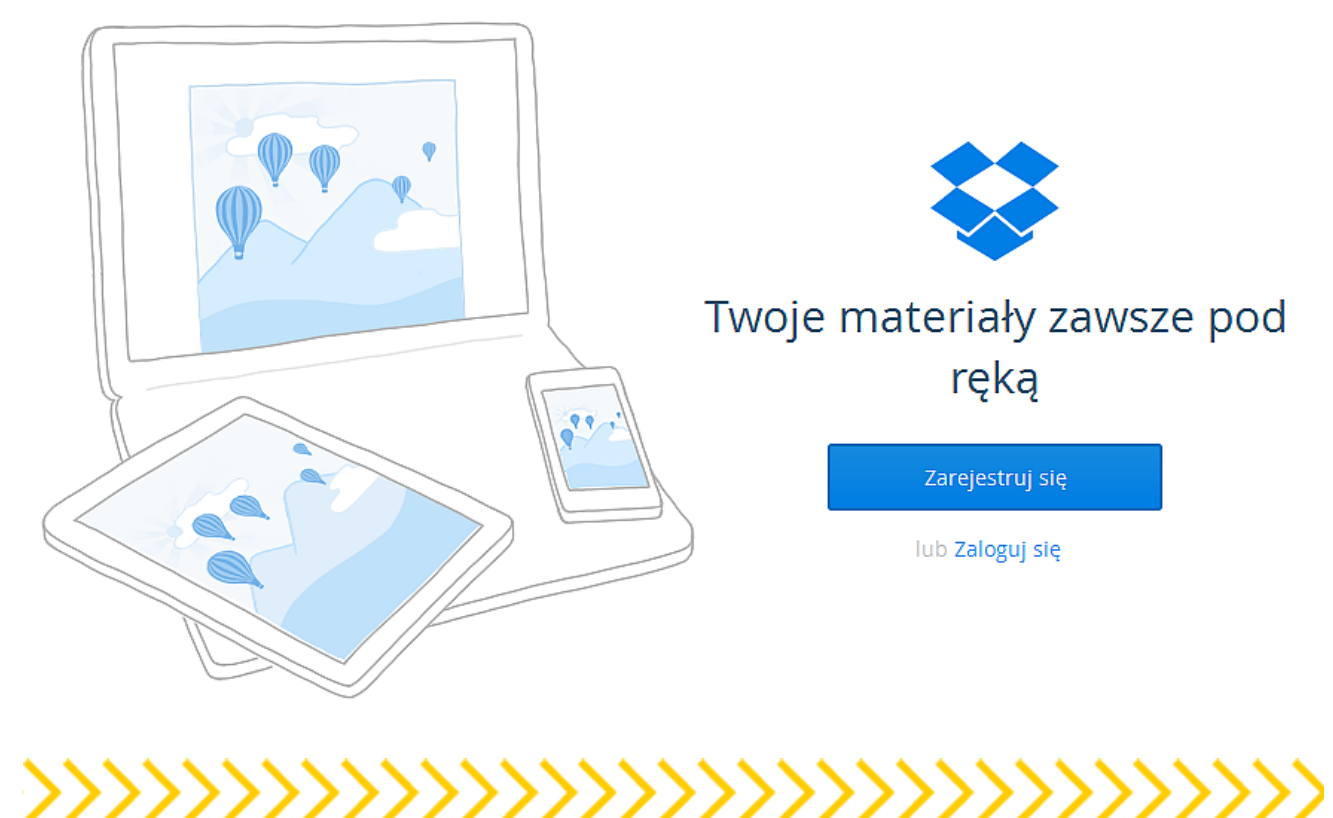

Kliknij "Zarejestruj się " : uzupełnij pola: - Imię i nazwisko - e-mail - hasło

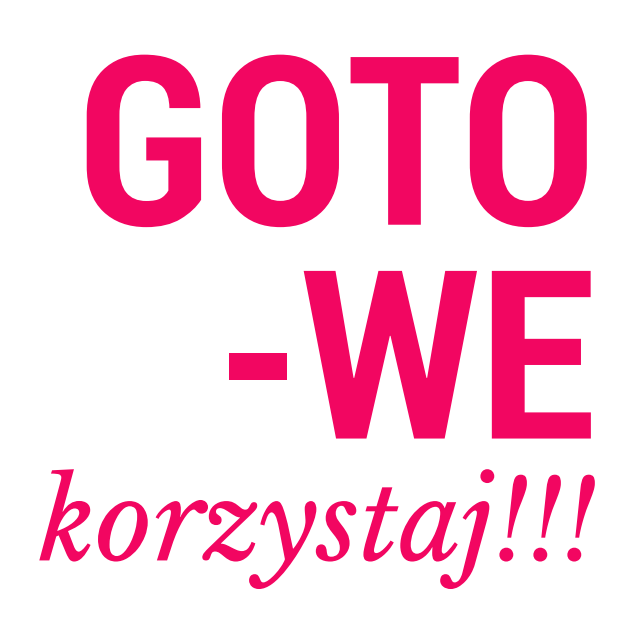

założyłeś konto na dropbox

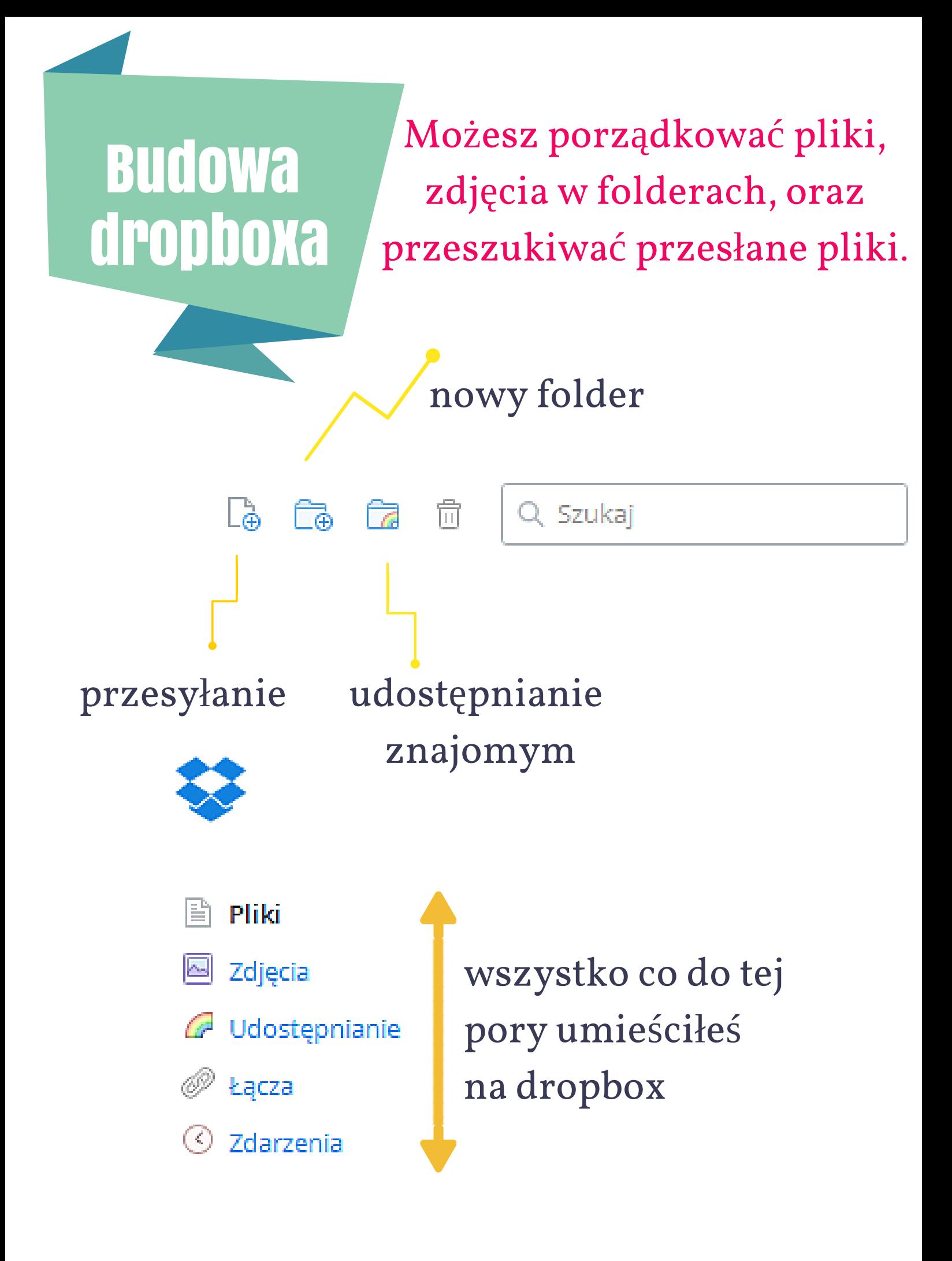

## dodaj pliki, ale jak?

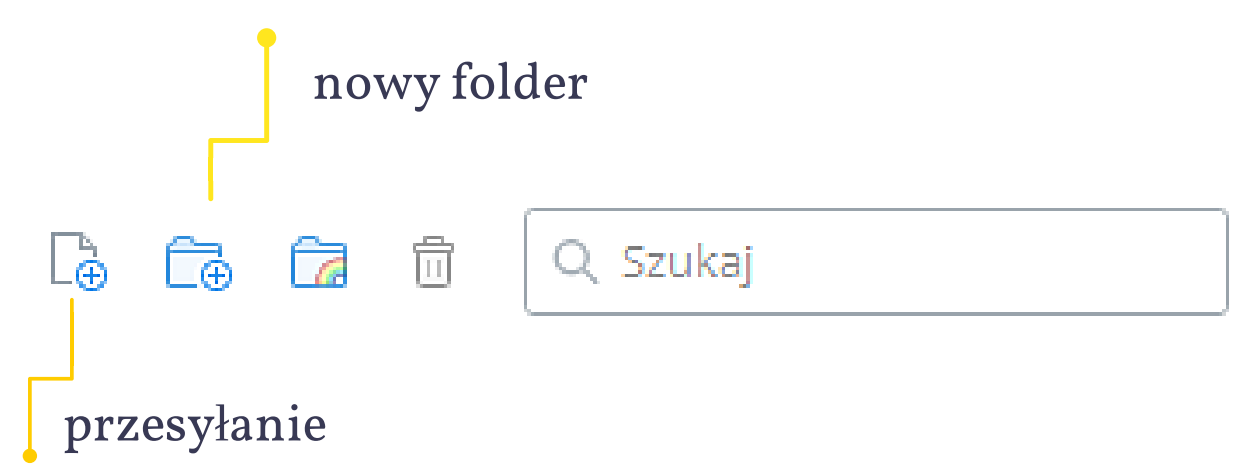

1. Stwórz nowy folder na pliki, które chcesz umieścić w swojej chmurze (nadaj mu nazwę)

- 2. Otwórz nowo utworzony folder
- 3. Wybierz pierwszą ikonę (kartka z +)
- 4. Klikni wybierz pliki

5. Znajdz to co chcesz umieścić w chmurze - zaznacz kliknij otwórz

6. Dropbox zapisze wybrane pliki

>>>>>>>>>>>>>>>>>>>>>>>>>>>

Przesłane pliki na dropboxa możesz udostępniać znajomym, dzięki czemu nie obciążasz swojej poczyt e-mail, nie martwisz się czy na pendrive wszystko zapisałeś oraz czy odzyskasz urządzenie jeśli go pożyczyłeś.

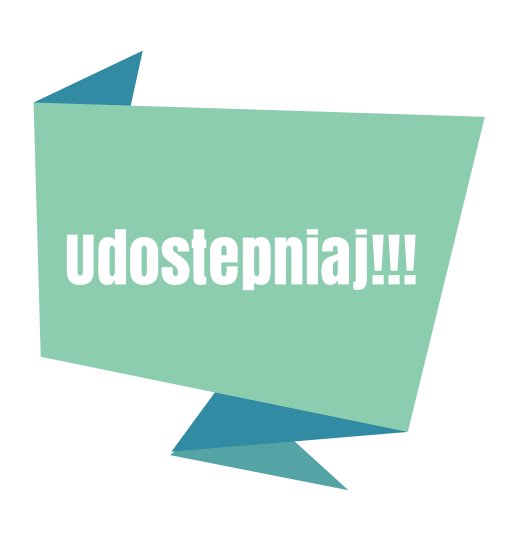

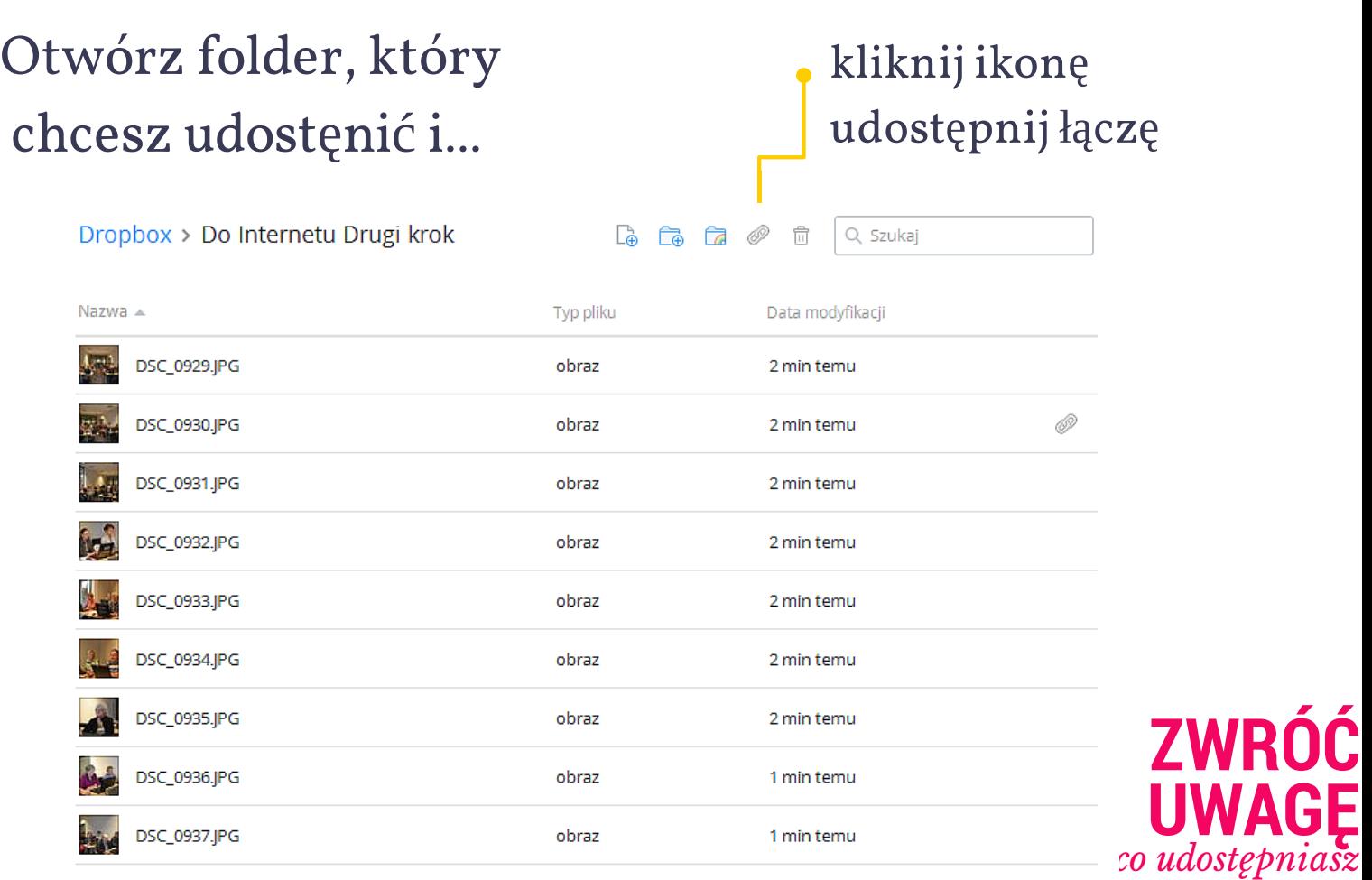

Tutaj wpisz adres e-mail osób, którym chcesz udostęnić pliki. W polu dodaj wiadomosć - możesz napisać notatkę dla znajomych. Kliknij udostęnij i...

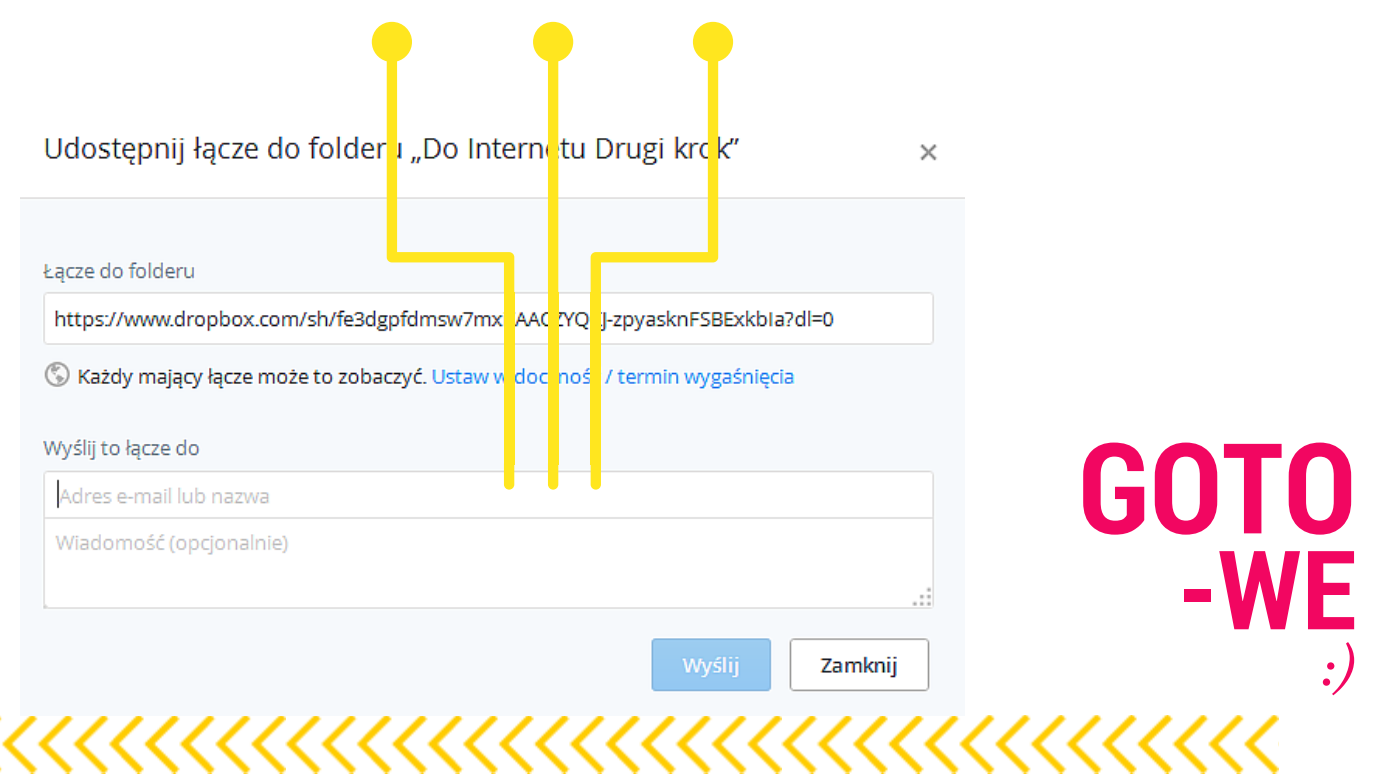